# WHAT TO ADD NEXT TIME YOU ARE UPDATING THESE SLIDES

- Update slides to have more animation in the bullet lists
- Verify that each slide has stand alone speaker notes

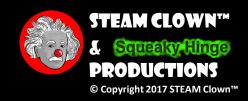

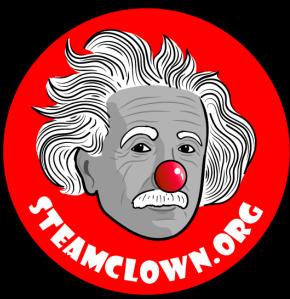

# PYTHOR 3 - WRITING & RUNNING A PROGRAM

A Python class for my Mechatronics Engineering @ SVCTE. Last Updated for 2017 – 2018 school year

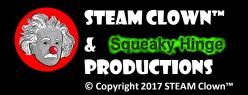

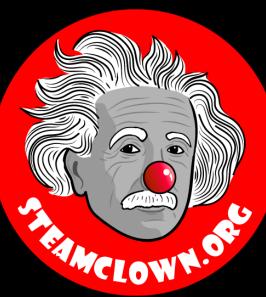

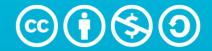

Attribution-NonCommercial-ShareAlike 3.0 Unported (CC BY-NC-SA 3.0)

These slides are an adaption, to better target my SVCTE High School Mechatronics Engineering class, primarily from Dr. Charles R. Severance's Python for Everybody class <a href="https://www.py4e.com/">https://www.py4e.com/</a> ... but from other sources as well. See Appendix A

#### SEE APPENDIX A, FOR LICENSING & ATTRIBUTION INFORMATION

by-nc-sa-3.0

https://creativecommons.org/licenses/by-nc-sa/3.0/

https://creativecommons.org/faq/#what-does-some-rights-reserved-mean

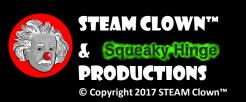

#### OPEN A CYGWIN TERMINAL

 Open a Cygwin terminal

```
$ ls
$ cd myPython
$ pwd
```

 We are now in your python code directory

```
~/myPython
STEAM-Clown@STEAM-Clown-PC ~
myPython
STEAM-Clown@STEAM-Clown-PC ~
$ cd myPython
STEAM-Clown@STEAM-Clown-PC ~/myPython
/home/STEAM-Clown/myPython
STEAM-Clown@STEAM-Clown-PC ~/myPython
```

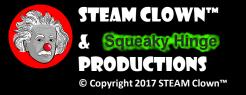

#### CREATING A FILE WITH CAT

- The cat (short for "concatenate") command
  - cat command allows us to create single or multiple files
  - View contents of a file
  - Concatenate files and redirect output in terminal or files
  - One of the most frequently used command in Linux/Unix
  - \$ cat[OPTION][FILE]

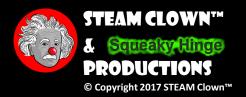

#### CREATE A FILE WITH CAT COMMAND

- Open a Cygwin command window
- At the command prompt \$ type, then Enter
  - \$ cat > hello.py
    - Flashing pipe character
    - Opens a text file and levees it open and waiting for input
    - The "cursor" is flashing, but not with the "\$" prompt
    - The cat command is waiting for you to type something

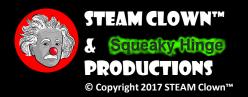

#### CREATE A FILE WITH CAT COMMAND

• Type some text like... # first file... Hello World

```
$ cat > hello.py as a python "comment"
# first file... Hello World
print("Hello World")
```

- When you are done entering text, press CTRL+D (hold down Ctrl Key and type 'd') to exit.
- The text will be written in hello.py file

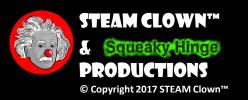

Type the "#" because it will be saved

#### SEE THAT THE FILE GOT WITTEN

 At the command prompt \$ type the following

**\$** 1s

 Lists the files in the current directory

```
~/myPython
STEAM-Clown@STEAM-Clown-PC ~
$ 1s
myPython
STEAM-Clown@STEAM-Clown-PC ~
$ cd myPython
STEAM-Clown@STEAM-Clown-PC ~/myPython
/home/STEAM-Clown/myPython
STEAM-Clown@STEAM-Clown-PC ~/myPython
$ cat > hello.py
# my first program... Hello World
print("Hello World")
STEAM-Clown@STEAM-Clown-PC ~/myPython
hello.py
STEAM-Clown@STEAM-Clown-PC ~/myPython
```

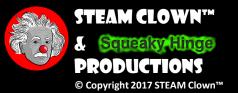

#### ECHO THE CONTENT OF A FILE

 Type the cat command with the file name (without the ">")

```
$ cat hello.py
# first file... Hello World
print("Hello World")
```

```
STEAM-Clown@STEAM-Clown-PC ~/myPython
$ pwd
/home/STEAM-Clown/myPython
STEAM-Clown@STEAM-Clown-PC ~/myPython
$ cat > hello.py
# my first program... Hello World print("Hello World")
STEAM-Clown@STEAM-Clown-PC ~/myPython
$ cat hello.py
 my first program... Hello World
print("Hello World")
STEAM-Clown@STEAM-Clown-PC ~/myPython
```

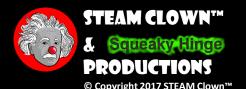

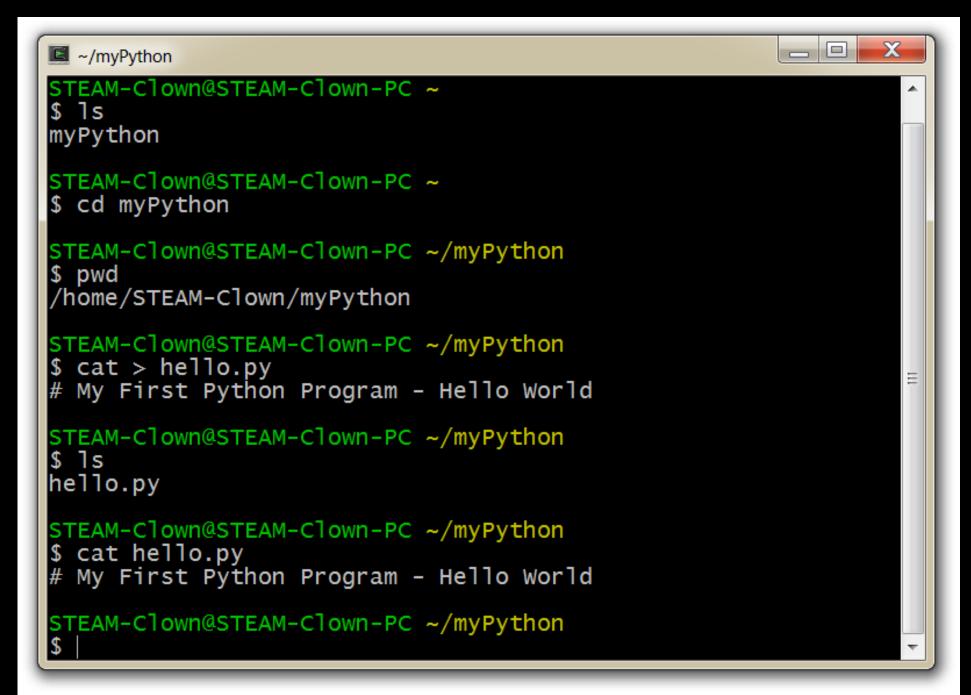

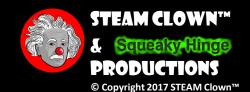

#### A FEW MORE BITS OF INFO

- Naming Identifiers
- Coding Style Indentations

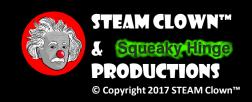

#### PYTHON IDENTIFIERS

- A Python identifier is a name used to identify a variable, function, class, module or other object.
- An identifier starts with a letter A to Z or a to z or an underscore (\_) followed by zero or more letters, underscores and digits (0 to 9)
- Characters not allowed: @, \$ and % & other symbols
- Python is a case sensitive. Thus, bob and Bob are two different identifiers

See PEP on <a href="http://legacy.python.org/dev/peps/pep-0008">http://legacy.python.org/dev/peps/pep-0008</a>

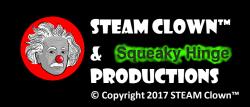

#### CODING STYLE

- No braces for block of code (We use indentation instead)
- Indentation with similar number of spaces / tabs.

```
if True:
    print "Answer"
    print "True"
else:
    print "Answer"
    print "False"
```

This will
Generate error

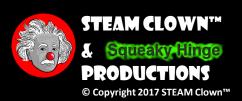

#### VARIABLES

- •a = 4 # Integer
- b = 5.6 # Float
- •c = "hello" # String
- •a = "4" # rebound to String

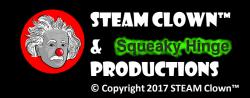

#### MATH

+, -, \*, /, \*\* (power), % (modulo)

- a=1+1, where a=2
- a=3-2, where a=1
- a=3\*2, where a=6
- a=4/3, where a=1.33333
- a=4//3, where  $a=1 \leftarrow$  Integer Math, so not reminder
- a=4%3, where  $a=1 \leftarrow$  this is the reminder, 1/3
- a=3\*\*4, where a=3\*3\*3\*3=81

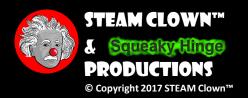

### SUMMARY

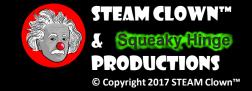

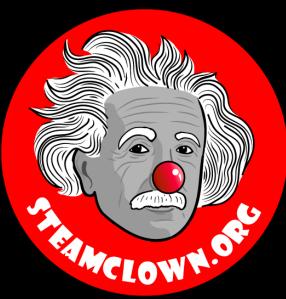

# APPERDIX

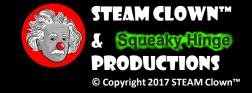

#### APPENDIX A: LICENSE & ATTRIBUTION

- These slides are an adaption, primarily from Dr. Charles R. Severance's Python for Everybody class
  - https://www.py4e.com/
- Additionally this interpretation is primarily the Intellectual Property of Jim Burnham, Top STEAM Clown, at www.STEAMClown.org contact @ topClown@steamclown.org
- This presentation and content is distributed under the Creative Commons License CC-by-nc-sa-3.0
- My best attempt to properly attribute, or reference any other sources or work I have used are listed in Appendix B

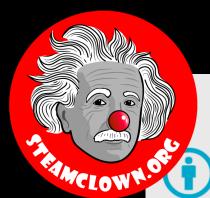

#### **Under the following terms:**

**Attribution** — You must give appropriate credit, provide a link to the license, and indicate if changes were made. You may do so in any reasonable manner, but not in any way that suggests the licensor endorses you or your use.

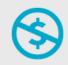

**NonCommercial** — You may not use the material for commercial purposes.

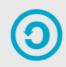

**ShareAlike** — If you remix, transform, or build upon the material, you must distribute your contributions under the same license as the original.

**No additional restrictions** — You may not apply legal terms or <u>technological measures</u> that legally restrict others from doing anything the license permits.

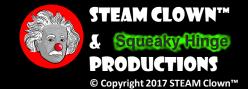

#### APPENDIX B: ATTRIBUTION FOR SOURCES USED

- Charles R. Severance slides can be found on the <a href="https://www.py4e.com/">https://www.py4e.com/</a> site are Copyright 2010- Charles R. Severance (<a href="www.dr-chuck.com">www.dr-chuck.com</a>) of the University of Michigan School of Information and made available under a Creative Commons Attribution 4.0 License. Please maintain this last slide in all copies of the document to comply with the attribution requirements of the license. If you make a change, feel free to add your name and organization to the list of contributors on this page as you republish the materials.
  - Initial Development: Charles Severance, University of Michigan School of Information
  - Modifications and Adaptions by Jim Burnham, Top Clown @ www.steamclown.org
- Another great Python site is Barbara Saurette AKA <u>mechanicalgirl</u> and her <u>Github site</u>
- Additionally used some content from slide deck from Mr Ganesh Bhosale found <a href="https://github.com/gdbhosale/python-rpi/blob/master/python1.pdf">https://github.com/gdbhosale/python-rpi/blob/master/python1.pdf</a>

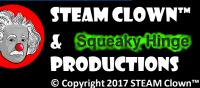

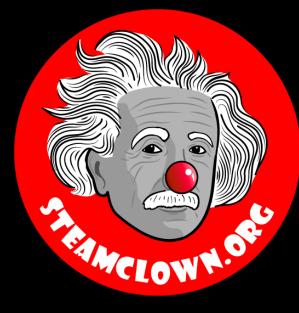

# REFERENCESLIDES

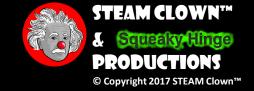

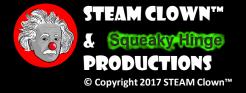